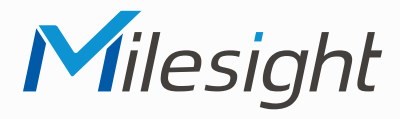

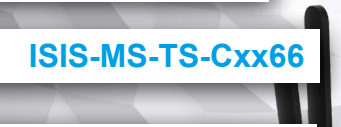

**ISIS-MS-PMCxx66**

**ISIS-MS-Cxx66**

**Kurzanleitung**

Ausführliche Montage- und Betriebsanleitungen finden Sie auf **www.milesight.de**

Stand: Oktober 2023 Distribution und Copyright: FRS GmbH & Co. KG Technische Änderungen, Druckfehler und Irrtümer vorbehalten.

#### 2  $\overline{\phantom{a}}$  3 **Installation**

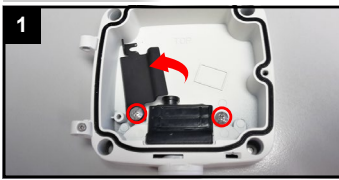

Schrauben ein wenig lösen und schwarze Platte schwenken.

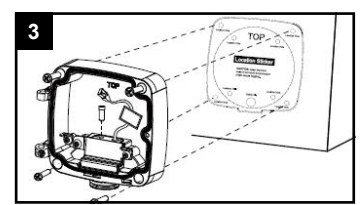

Anschlussbox befestigen.

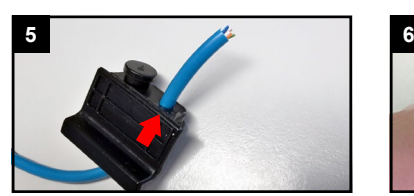

Je nach Kabelumfang einen der beiden Propfen herausnehmen und Kabel durchziehen.

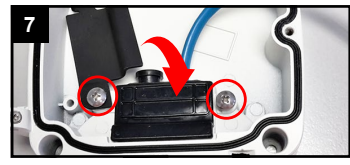

Schwarze Platte zurückschwenken und festschrauben.

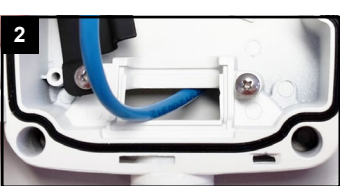

Kabel in die Box einführen und Box an Wand oder Decke montieren.

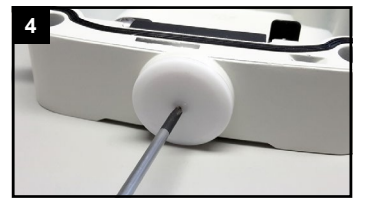

Optional kann man auch ein kleines Loch zur unteren Kabeleinfuhr stechen.

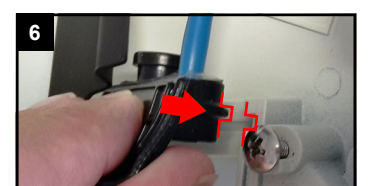

Dichtung wieder einsetzen.

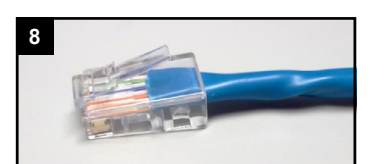

RJ45 Stecker befestigen.

Der Umwelt zuliebe finden Sie ausführliche Anleitungen in digitaler Form auf **www.milesight.de**

# **Sicherheitshinweise**

Bitte beachten Sie die separat beiliegenden Informationen.

## **Zugangsdaten und Aktivierung**

**Standard IP-Adresse: 192.168.5.190 Standard Benutzername: admin**  Die Kamera muss für den Betrieb zuerst aktiviert werden. Hierzu müssen Sie der Kamera beim ersten Start ein sicheres Passwort vergeben.

**Passwort hier eintragen:** 

Falls keine Aktivierung erforderlich ist, lautet das Standard-Passwort entweder **admin** oder **123456**.

Passwortverlust: Bearbeiten Sie die Sicherheitsfragen, die bei Verlust des Passworts alle beantwortet werden müssen. Andernfalls ist über die Reset-Taste ein Zurücksetzen der Kamera auf Werkseinstellungen möglich.

Falls die Standard IP-Adresse zum Beispiel von einem DHCP-Server geändert wurde, können Sie die IP-Adresse mit der Software **[Smart Tools]** finden. **[Smart Tools]** können Sie auf www.milesight.com herunterladen.

## **Updates**

Es empfiehlt sich vor der Inbetriebnahme, Rekorder und Kamera auf den neuesten Firmwarestand zu bringen. Sie finden die Firmware auf: *www.milesight.com -> Support -> Download Center* 

Wichtig ist die Ziffer am Anfang der Firmware-Version. Sie steht für das Modell und muss mit der Frmware-Version Ihres Geräts übereinstimmen. Die Ziffer am Ende steht für den Firmwarestand. Die Ziffern dazwischen sind nicht relevant.

## **Bedienungsanleitung und Downloads**

Ausführliche Anleitungen: **www.milesight.de** Software, Tools und Updates: **www.milesight.com**

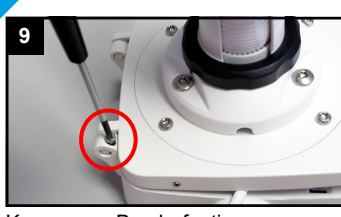

Kamera an Box befestigen.

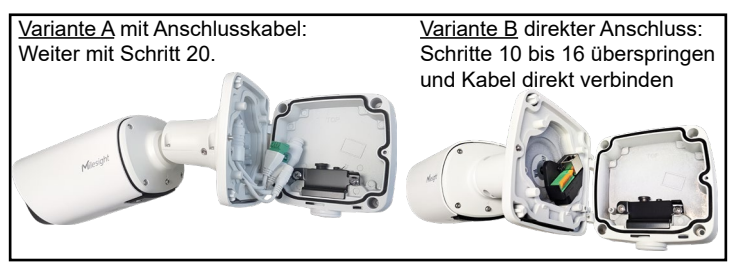

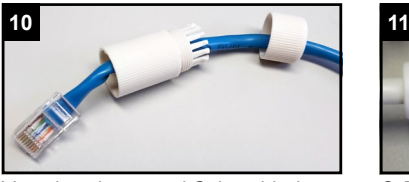

Verschraubung und Schraubbolzen über das Kabel ziehen.

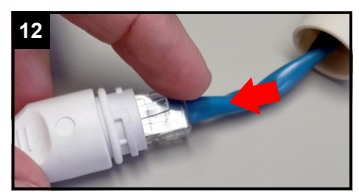

Beide Netzwerkkabel verbinden.

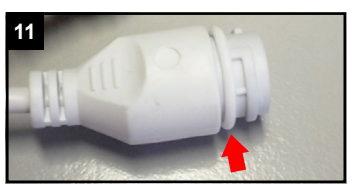

O-Ring auf Netzwerkbuchse am Kabel der Kamera setzen.

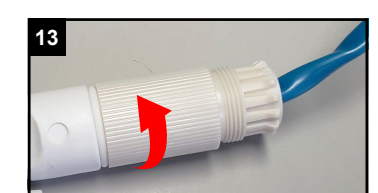

Schraubbolzen festziehen.

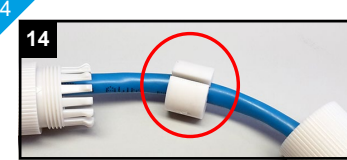

Kabel durch den seitlichen Schlitz in die Dichtung pressen.

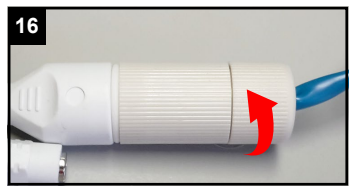

#### Als Zusammenfassung:

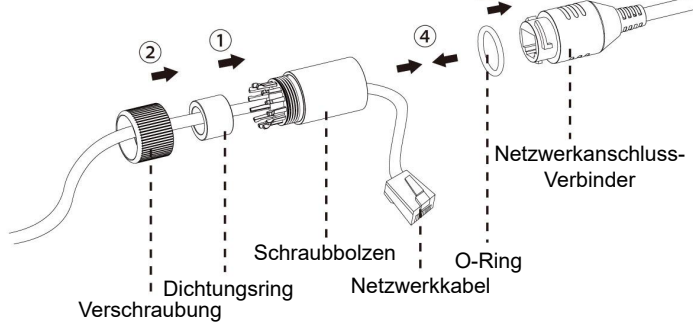

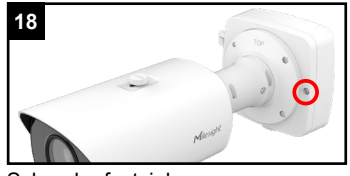

Schraube festziehen.

6

#### **Kartenslot und Reset**

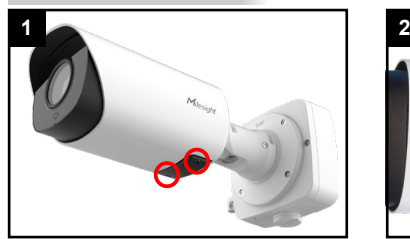

Schrauben an unterer schwarzer Abdeckung lösen.

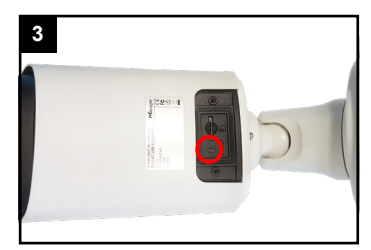

Für Reset: Fünf Sekunden lang die Taste gedrückt halten.

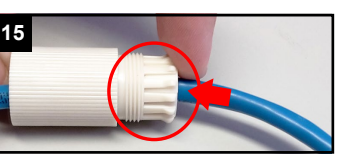

Dichtung in den Schraubbolzen pressen.

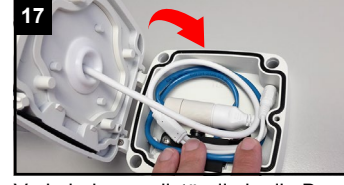

Verschraubung festziehen. Verkabelung vollständig in die Box legen und Deckel schließen.

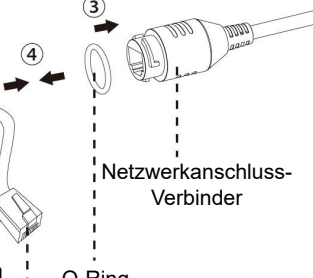

**WICHTIG:** Prüfen Sie, ob alle

Dichtungen korrekt aufliegen und ob alle Öffnungen und<br>Kabeleinführungen sicher Kabeleinführungen verschlossen sind, sodass keine Feuchtigkeit in die Anschlussbox eindringen kann.

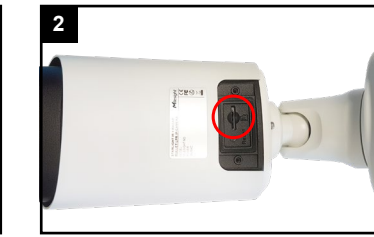

Derunter befindet sich ein Kartenslot. Dieser ist je nach Modellvariante für microSD Speicherkarten oder für Nano SIM

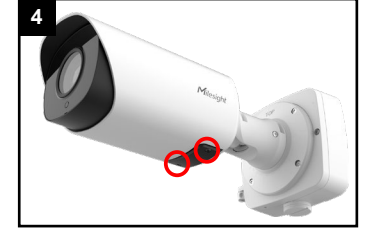

Abdeckung wieder festschrauben.

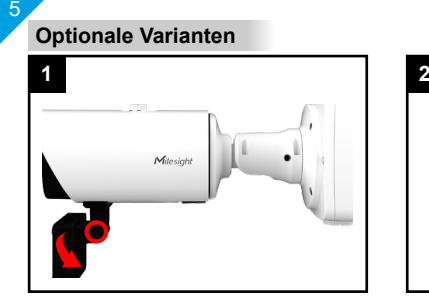

Radar-Modul: zum neigen bei Bedarf Verschraubung etwas lösen.

### **Kamera ausrichten**

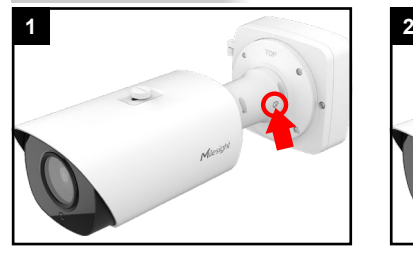

Die hier markierte Verschraubung am Wandarm mit zwei bis drei Umdrehungen lockern. Nicht komplett lösen. Gegebenenfalls Schraube ein wenig eindrücken.

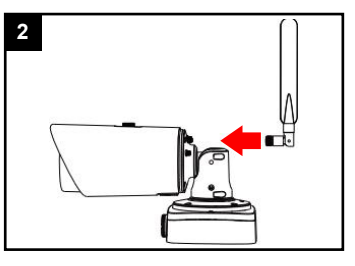

5G: Antennen von hinten an SMA-Buchsen der Kamera festschrauben.

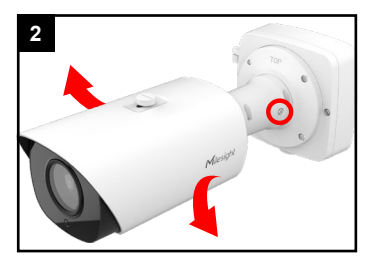

Richten Sie die Kamera in die gewünschte Position aus und ziehen Sie die Verschraubung wieder fest.

## **Ihr Kundendienst**

Bei technischen Fragen, Wartungen oder Störungen wenden Sie sich bitte an Ihren Fachhändler.

Tel:

Firma:

7

Mobil:

Fax: \_

Email:

## **Hinweise zur Entsorgung**

Entsorgen Sie das Gerät am Ende seiner Lebensdauer gemäß den geltenden gesetzlichen Bestimmungen und Vorschriften.

Bitte beachten Sie hierzu die separat beiliegenden Informationen.

Wir wünschen Ihnen nun viel Spaß mit Ihrem Produkt.